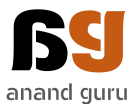

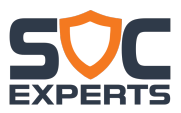

## **Sample Name – Invoice.xlsx.exe File Type – 32 Bit Executable**

# **Static Analysis**

#### **User Interactions:**

Uses HTML coding to display a pop-up to user

*Your computer is in Danger! Windows Security Center has detected spyware/adware infection! It is strongly recommended to use special antispyware tools to prevent data loss.*

## **Makes use of following libraries**

KERNEL32.DLL ADVAPI32.dll COMCTL32.dll ole32.dll SHELL32.dll USER32.dll WSOCK32.dll

#### **Makes use of following functions**

GetModuleFileNameA GetModuleHandleA WriteFile ReadFile DeleteFileA CloseHandle **GetFileSize** CreateFileA CreateThread CopyFileA **CreateEventA** GetStringTypeA LoadLibraryA GetProcAddress **GetOEMCP** GetACP **GetCPInfo RtlUnwind** GetFileType **ExitProcess** SetHandleCount GetEnvironmentStringsW GetEnvironmentStrings FreeEnvironmentStringsW

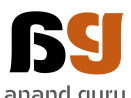

anand guru<br>FreeEnvironmentStringsA UnhandledExceptionFilter GetCurrentProcess TerminateProcess CreateDirectoryA GetWindowsDirectoryA GetSystemTimeAsFileTime FileTimeToLocalFileTime Sleep **GetLastError** WinExec LCMapStringW GetStringTypeW LCMapStringA MultiByteToWideChar WideCharToMultiByte VirtualAlloc HeapFree VirtualFree **HeapCreate** HeapDestroy **GetVersion** GetCommandLineA **GetStdHandle** lstrcpynA HeapReAlloc HeapAlloc GetStartupInfoA RegDeleteKeyA RegSetValueExA RegDeleteValueA RegCreateKeyExA RegQueryValueExA RegCloseKey InitCommonControlsEx **CoInitialize** CoCreateInstance Shell\_NotifyIconA wsprintfA ShowWindow IsWindowVisible UpdateWindow GetDesktopWindow IsChild IsZoomed SendMessageA FindWindowExA FindWindowA CreateDialogParamA

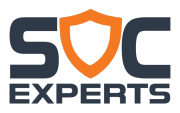

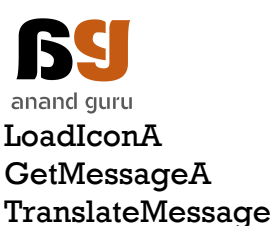

**GetFocus** 

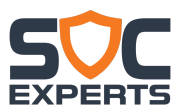

DispatchMessageA

**Network Activity** Host: download.bravesentry.com 69.50.175.181 GET http://download.bravesentry.com/download.php?&advid=00000717&u=%u&p= %u HTTP/1.0

## **Registry Values Accessed/Modified/Created/Deleted**

Software\Microsoft\Windows\CurrentVersion\Internet Settings SOFTWARE\Microsoft\Windows\CurrentVersion\Policies\System SOFTWARE\Microsoft\Windows\CurrentVersion\Policies\ActiveDesktop SOFTWARE\Microsoft\Windows\CurrentVersion\Explorer\Shell SOFTWARE\Microsoft\Windows\CurrentVersion\Run

## **Files Accessed/Modified/Created/Deleted**

C:\Program Files\BraveSentry\BraveSentry.lic C:\Program Files\BraveSentry\BraveSentry.exe C:\Windows\xpupdate.exe Install.dat

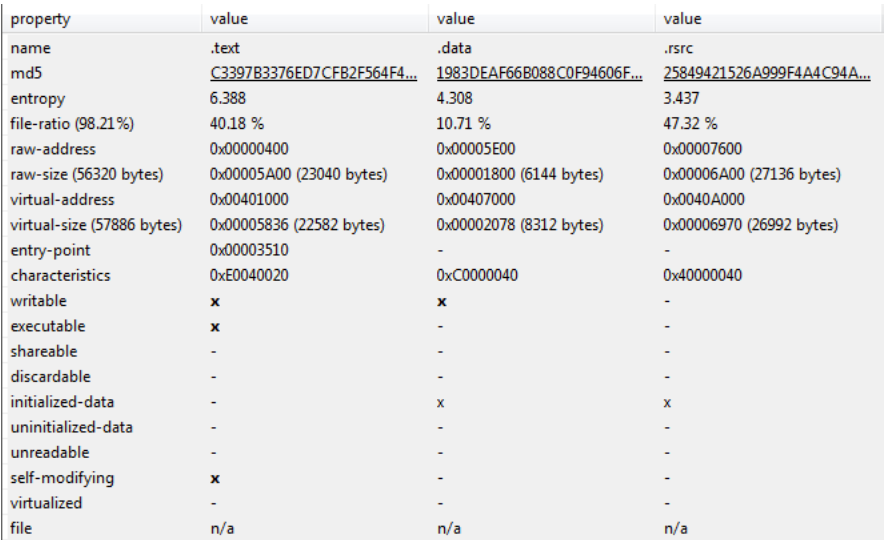

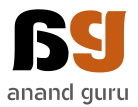

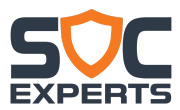

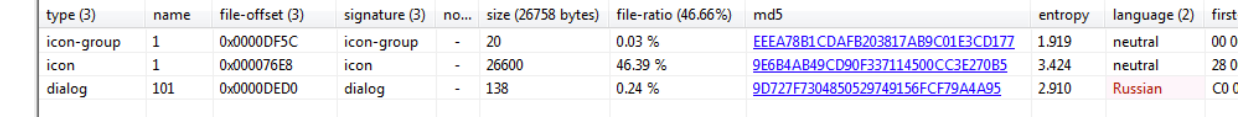